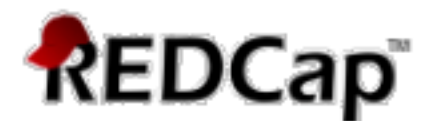

## **Update Project Ownership, PI Name & Email and IRB Number in REDCap – How-To Guide**

It may be necessary to update/change the PI Name, IRB Number or Project Ownership due to staff changes. This guide describes how to update the Project Owner, PI information and IRB number in REDCap.

## **Update/Change the PI Name, IRB Number and/or Project Ownership**

Follow these steps to make any of these changes:

Go to the "**Project Setup**" tab and under the "**Main Project Settings**" click on the "**Modify project title, purpose, etc.**" button

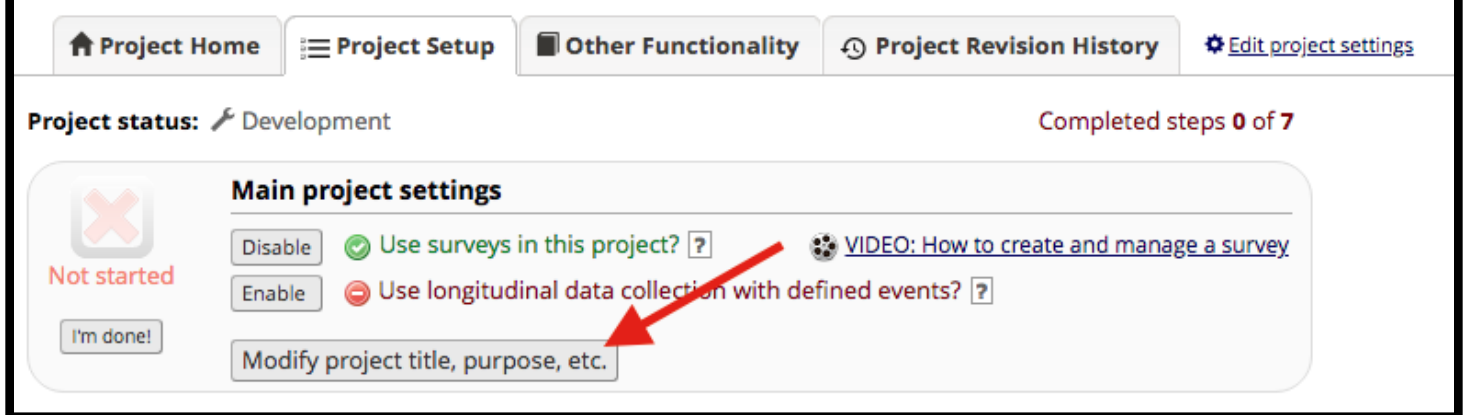

## **For the PI Name, Email Address and IRB Number:**

Delete the current information and enter the new PI name, email address and/or IRB number. Then click "Save".

## **For the Project Ownership section:**

If you are the new project owner and have a REDCap username just click on the "I am the owner" link. Your information will prefill the First name, Last name and Email fields.

If you are not the project's owner, and the owner has a REDCap account, enter the Project Owner's GatorLink username into the REDCap User Name Field. Their information will then prefill the First name, Last name and Email fields.

If the new owner does not have a REDCap username then manually enter the First Name, Last Name and Email Address for the new owner, then click "Save".

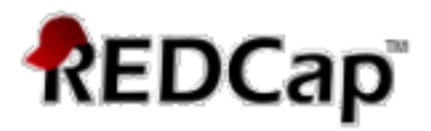

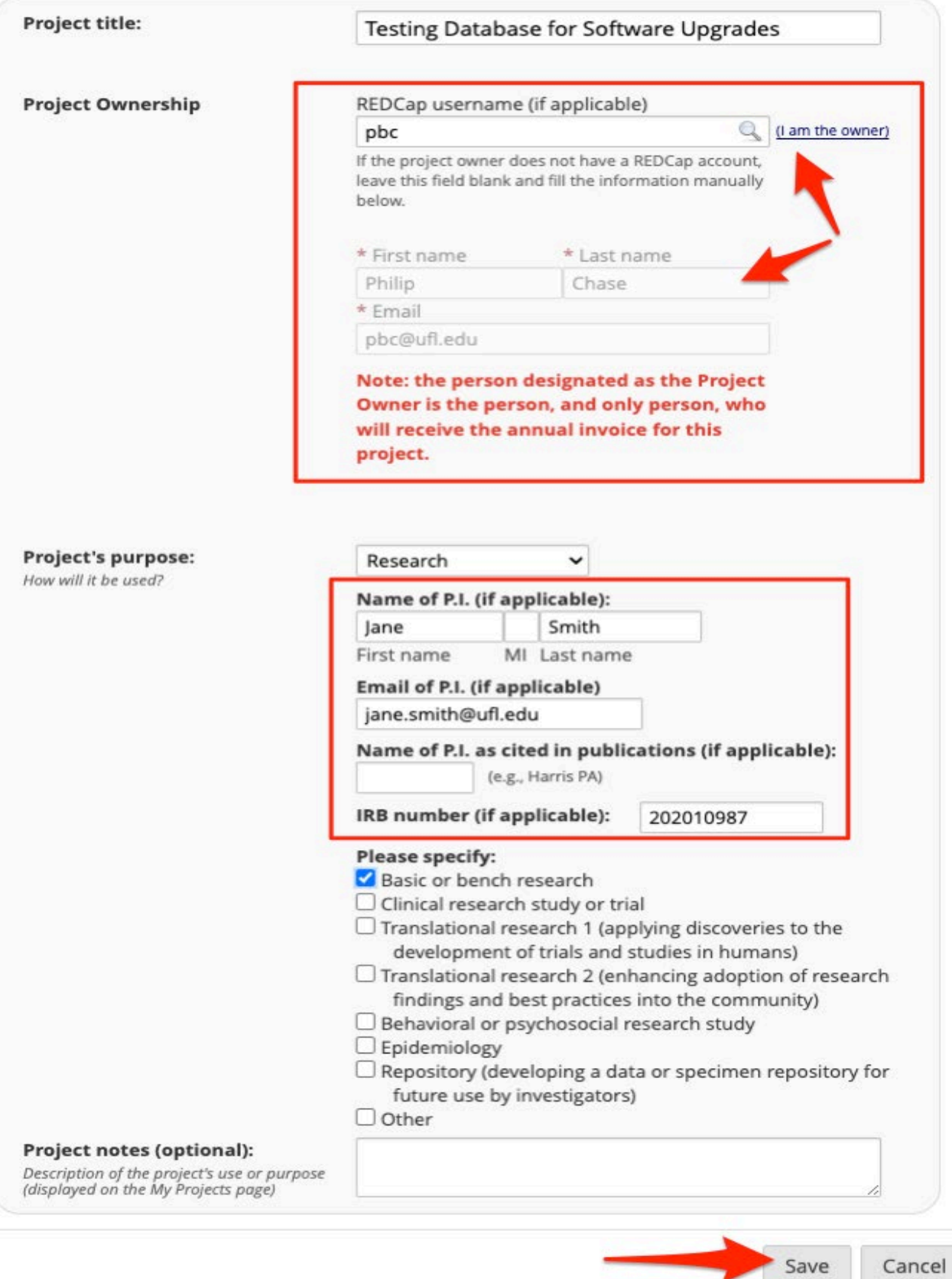